# **U-APP Mobile**

- Piattaforma Ibrida:
	- Android, iOS Unica base di codice
- Modulare
- Area Pubblica
	- Utente «guest» (non autenticato)
- Area Privata
	- Futuri Studenti (registrati)
	- Studenti
	- Docenti
	- Personale Tecnico Amministrativo (PTA)

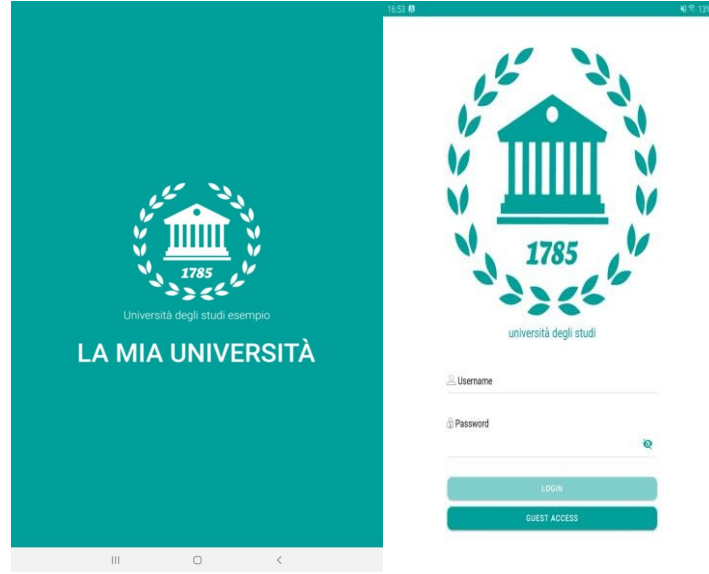

**Splash-Screen** Nella schermata visualizzata all'apertura dell'app è stato centrato il Logo e la descrizione dell'Università, enfatizzando l'appartenenza del prodotto.

#### Autenticazione

I campi e la grafica presente nella pagina di login è più estesa così da sfruttare anche lo spazio inferiore precedentemente non utilizzato.

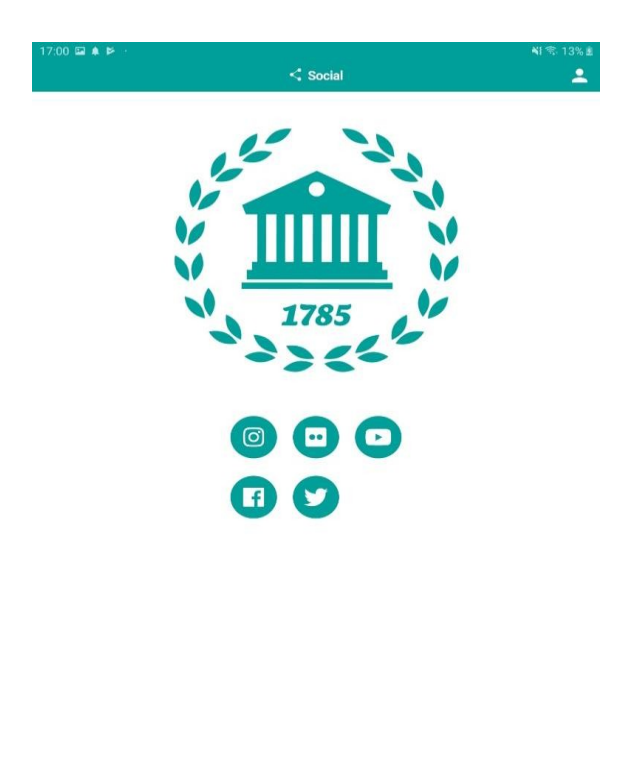

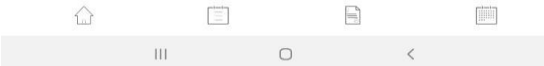

#### Social

Visualizzazione dei canali social ufficiali dell'ateneo Facebook, Twitter, Flickr, Instagram, Google foto, Youtube, Vimeo

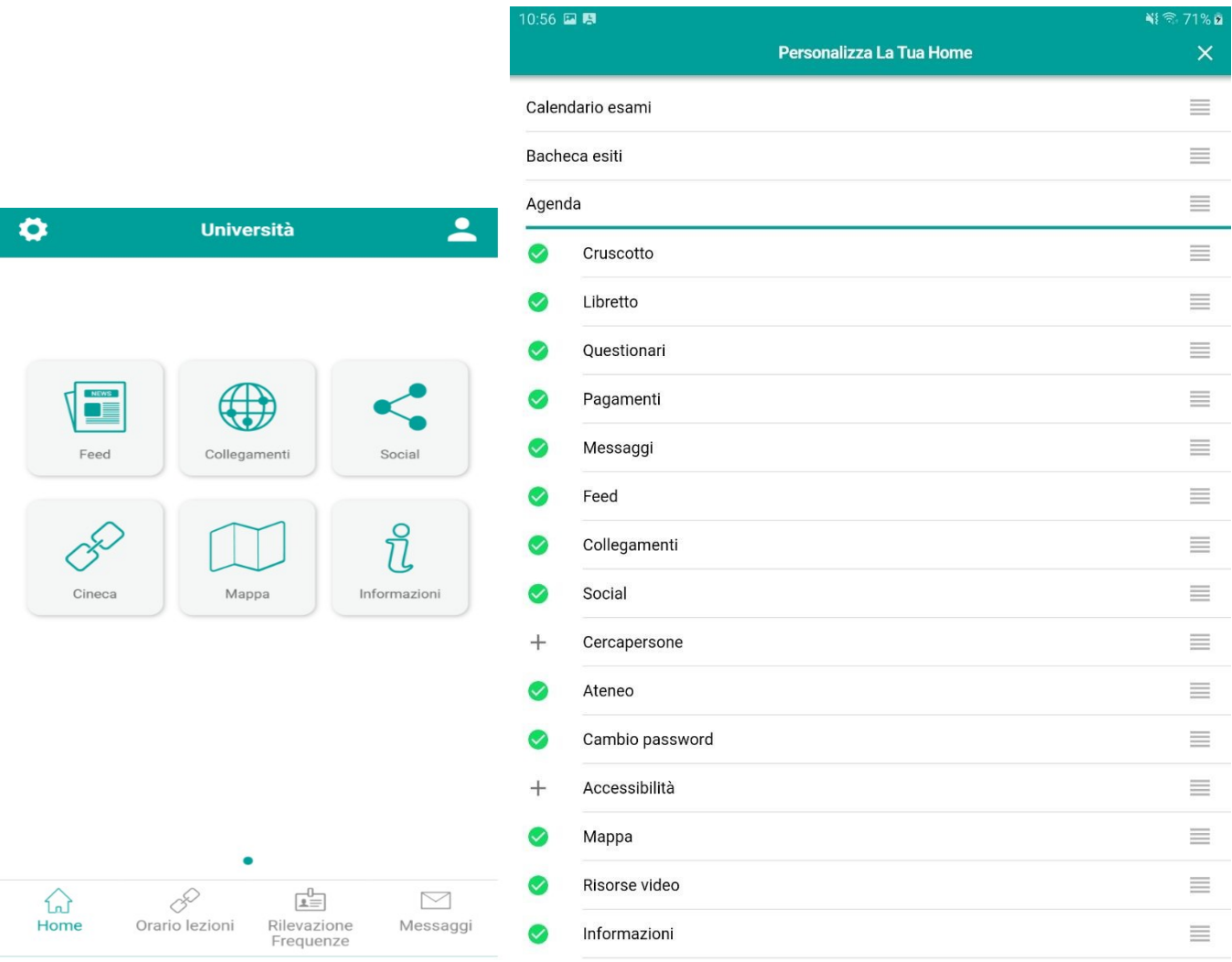

#### Home-Page

Presenta tutti i moduli disponibili per l'utente

Personalizzabile mediante «long press» sullo schermo dei moduli da presentare ed in quale ordine

Barra di «short-cut» in basso personalizzabile per avere le icone (funzioni) più importanti a disposizione durante la navigazione

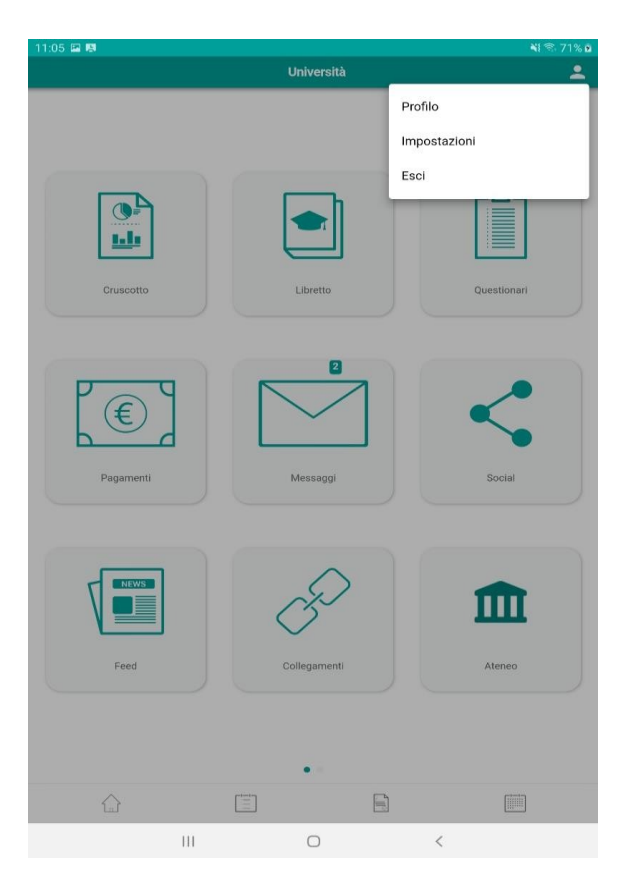

#### Impostazioni e Profilo

Icona profilo in altro a destra dalla quale è possibile: Consultare il profilo utente Modificare le impostazioni dell'App Effettuare il logout

#### **Cruscotto Carriera**

Accorpate le informazioni precedentemente divise tra «Cruscotto» e «Libretto – Statistiche» Inserito grafico percentuale dei CFU e di progressione (facendo tap sui punti è possibile visualizzare l'esame di riferimento) Inserita la proiezione della base del voto di laurea.

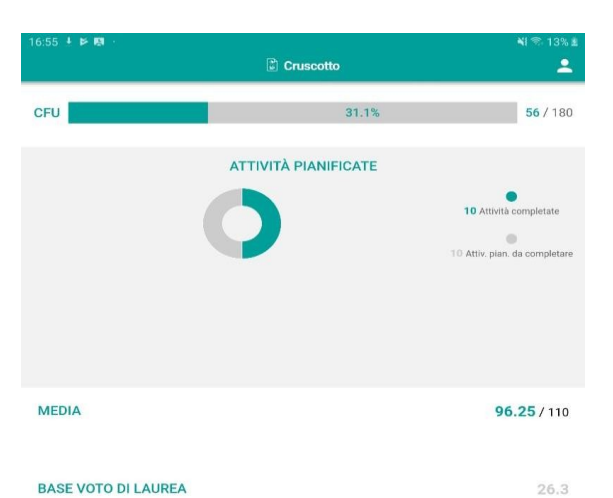

**BASE VOTO DI LAUREA** 

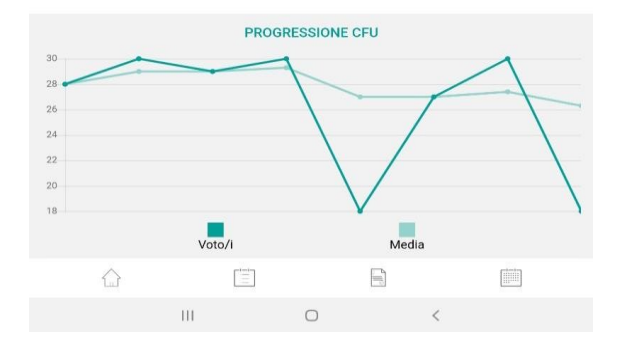

#### **Panoramica dei moduli - Studente**

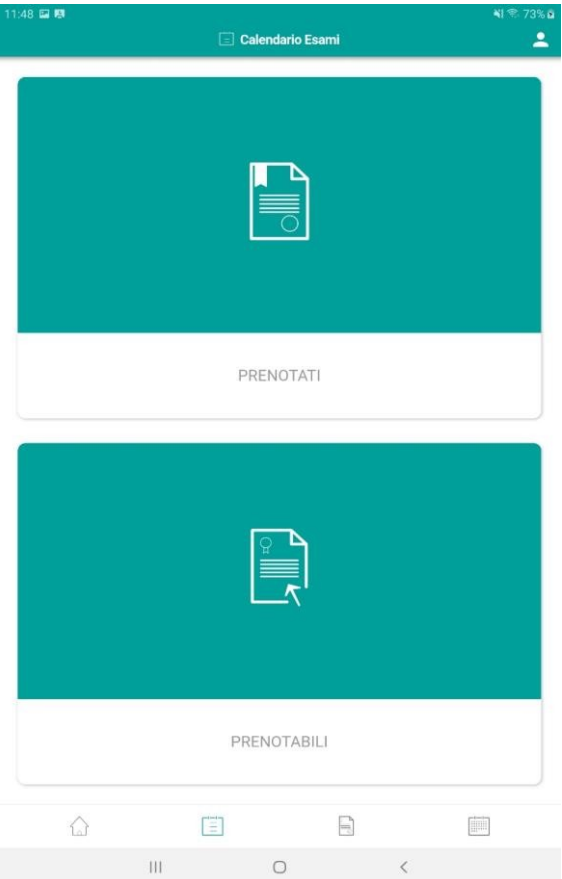

#### Calendario Esami

Scelta preventiva della tipologia di appelli da consultare (prenotabili / prenotati) così che il caricamento del dato avvenga in maniera più rapida quando si accede al tab di proprio interesse

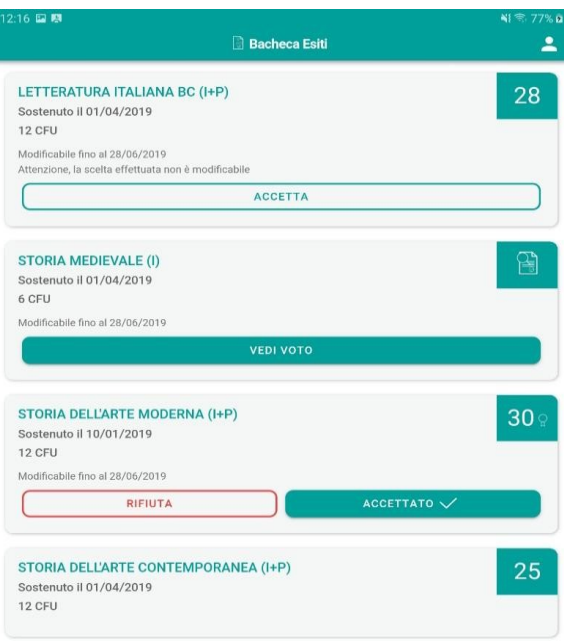

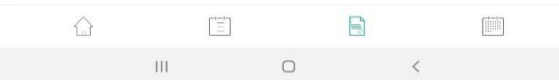

Bacheca Esami

Visualizzare gli esiti degli esami sostenuti

Possibilità di accettare/rifiutare l'esito di valutazione (se questo è previsto dalla configurazione del servizio della Segreteria Studenti) entro un determinato p eriodo

Le modalità di accettazione (solo accettazione, accettazione/rifiuto non ripetibile, etc.) sono recepite direttamente da Esse3

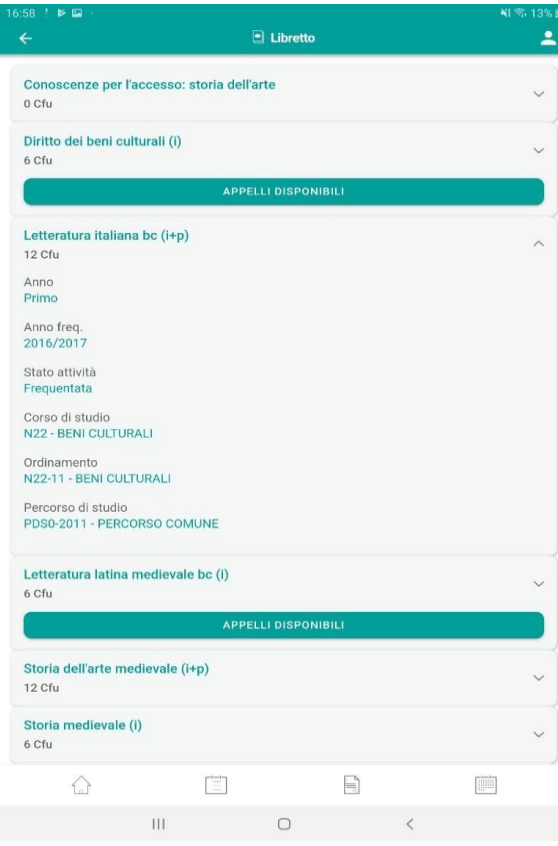

**Panoramica dei moduli - Studente Libretto**

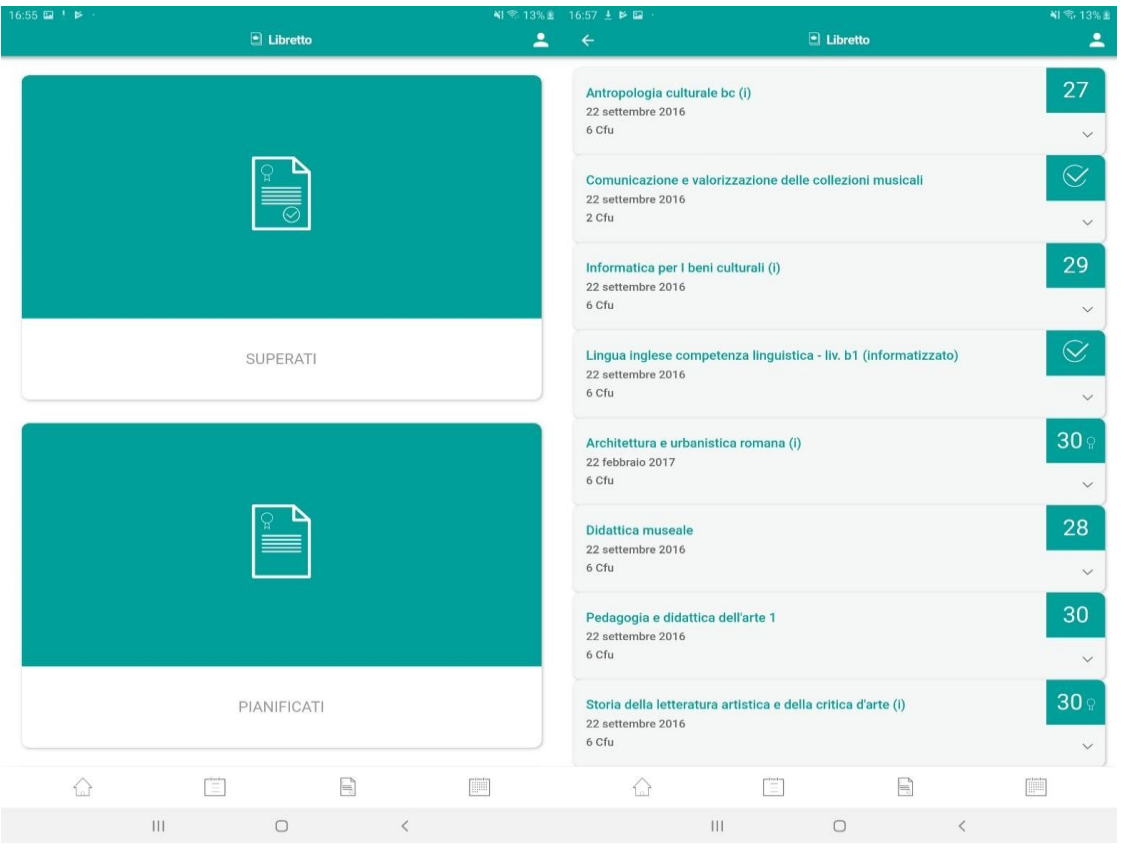

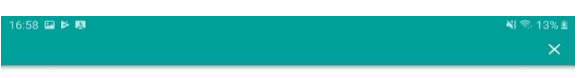

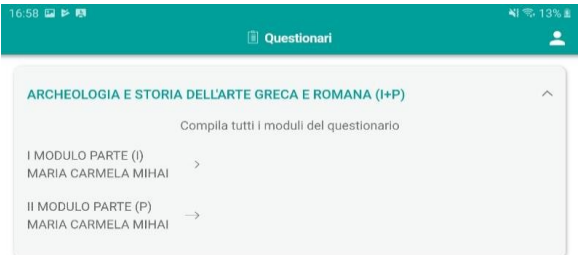

Questa è la pagina introduttiva dei questionari,<br>è possibile inserire o meno un qualsiasi testo al suo interno. Clicca qui

Non mostrare più questo messaggio

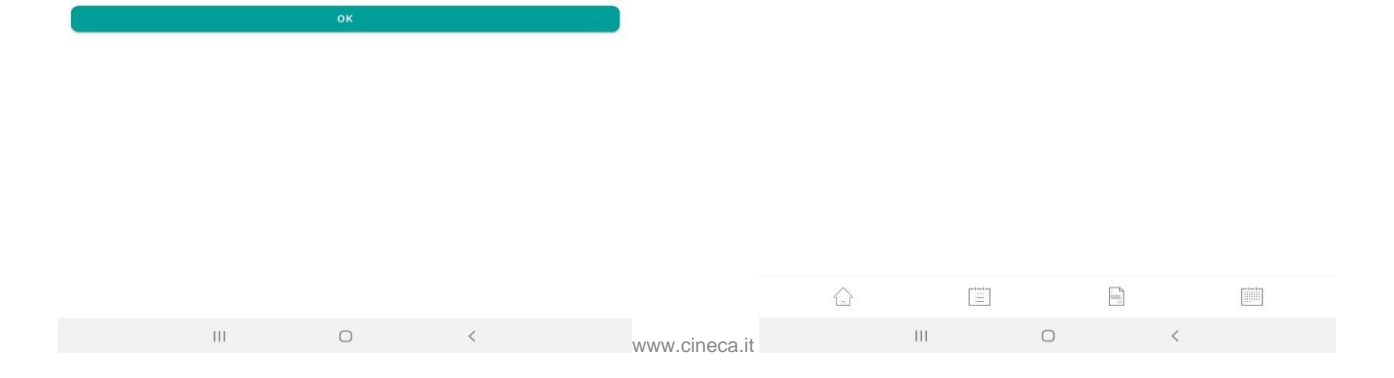

Possibilità di aggiungere una pagina introduttiva alla compilazione dei questionari Compilazione dei moduli e delle partizioni dei questionari di valutazione delle attività didattiche

Agenda A  $\square$  $\begin{tabular}{|c|c|} \hline \quad \quad & \quad \quad & \quad \quad \\ \hline \quad \quad & \quad \quad & \quad \quad \\ \hline \quad \quad & \quad \quad & \quad \quad \\ \hline \end{tabular}$  $\frac{1}{2}$  $\mathbf{r}$ giugno 2019  $\leftarrow$  $\rightarrow$ 15 GIUGNO  $11:00$ Esame STORIA MEDIEVALE (I)  $\overline{ }$ 4S01294<br>Orale 17 GIUGNO  $10:00$ Lezione Lezione di Storia  $\rightarrow$ Lezione<br>4S01294<br>Lezione  $13:00$ Evento Universitario  $\,$ 25 GIUGNO 08:30 Esame LOMINO<br>ARCHEOLOGIA E STORIA DELL'ARTE GRECA E ROMANA (I+P)<br>4S02191<br>Orale  $\rightarrow$ 

1 **ER A** B

28 GIUGNO  $11:00$ Esame  $\mathop{\boxplus}$  $\left[\begin{smallmatrix} t-1\\ \ldots\\ \ldots \end{smallmatrix}\right]$  $\bigcirc$  $\bar{\Pi}$  $\circ$ **BAB** Agenda Ł  $\overline{\phantom{a}}$  $17$  giugno

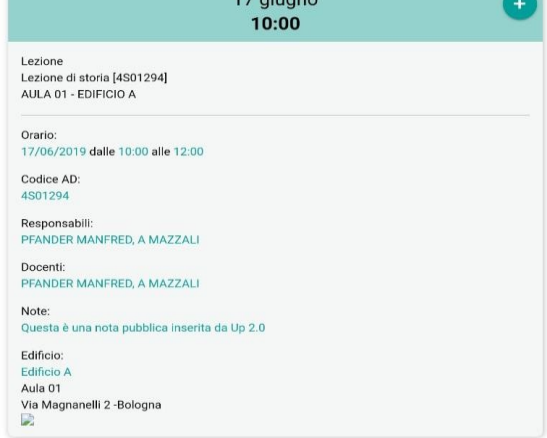

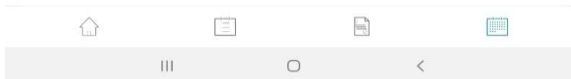

#### **Panoramica dei moduli - Studente**

#### Agenda

Visualizzazione del calendario didattico

dello studente: Esami, eventi, lezioni.

E' stato definito un filtro agenda per la consultazione degli impegni: per giorno, settimana, mese e per tipologia di evento.

Integrabile con prodotti di planner di terze parti in uso presso l'Ateneo.

Personalizzazione «custom» di ateneo

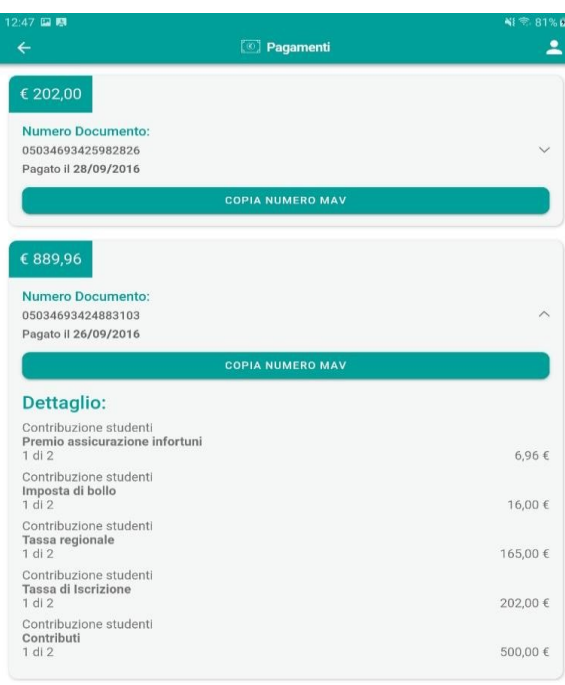

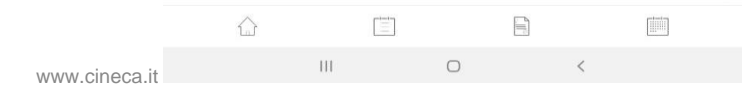

#### **Panoramica dei moduli - Studente**

Consultazione Pagamenti

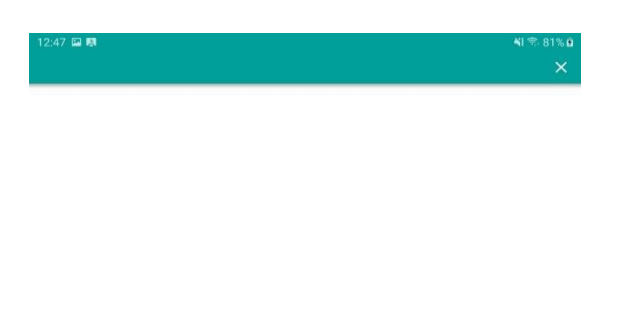

#### Questa è la pagina introduttiva dei pagamenti, è possibile inserire o meno un qualsiasi testo al suo interno. Clicca qui

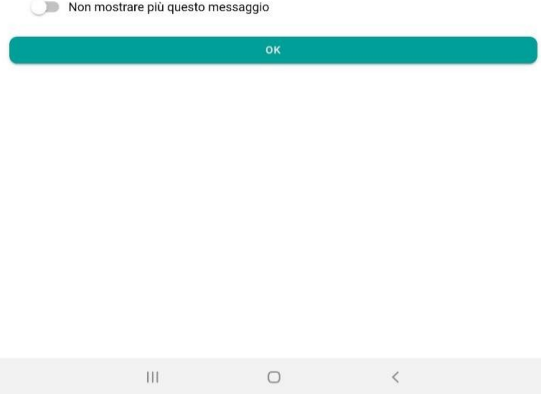

Possibilità di aggiungere una pagina introduttiva alla consultazione dei pagamenti Consultazione delle tasse accademiche, dello stato di regolarità dello studente , pagamenti eseguiti e da eseguire con relativa scadenza

**Panoramica dei moduli - Studente**

Messaggi

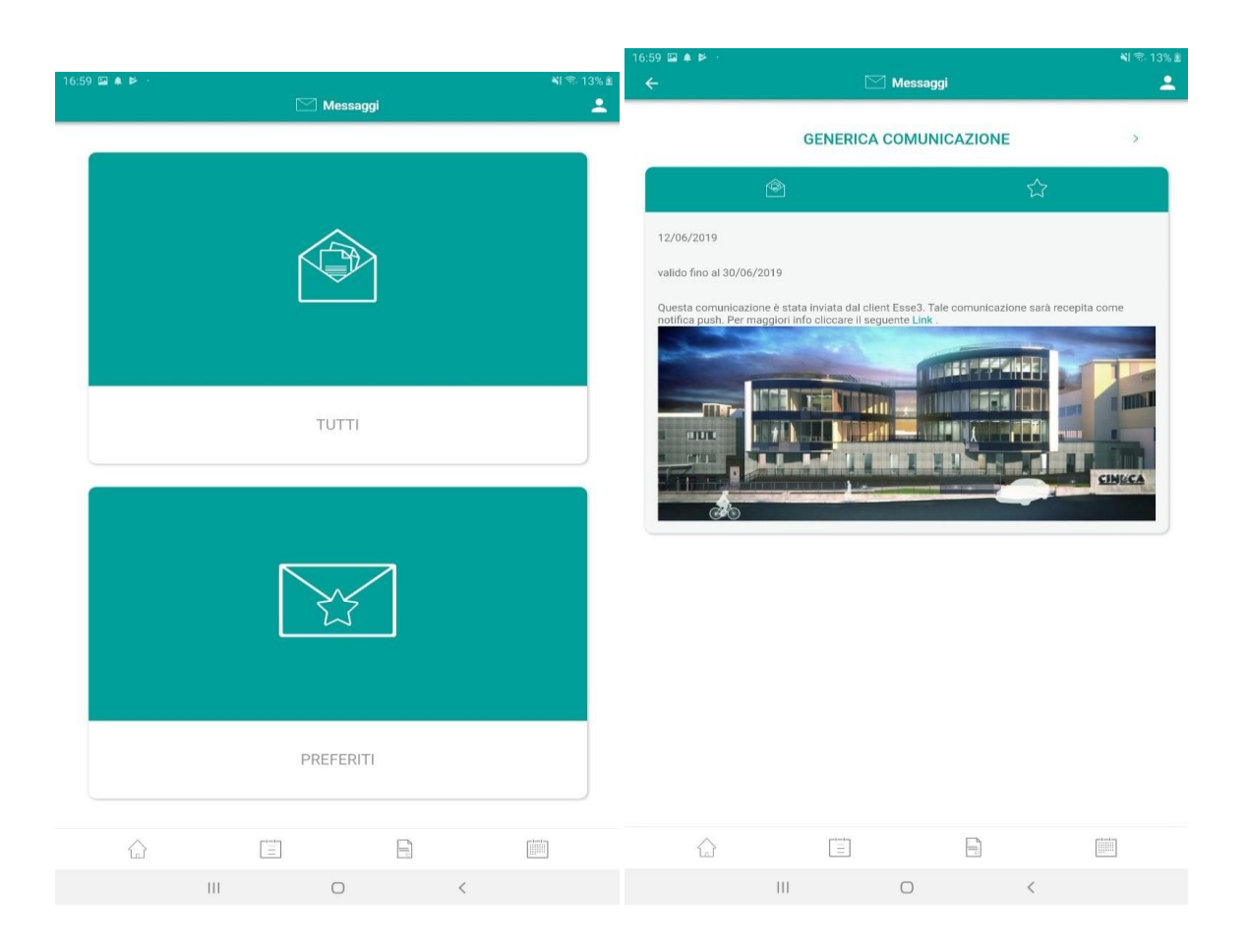

Ricezione notifiche «push» su device mobile e visualizzazione delle comunicazioni dell'Ateneo verso l'utente.

Possibilità di contrassegnare i messaggi importanti come «preferiti» Visualizzazione di immagini e link all'interno della comunicazione

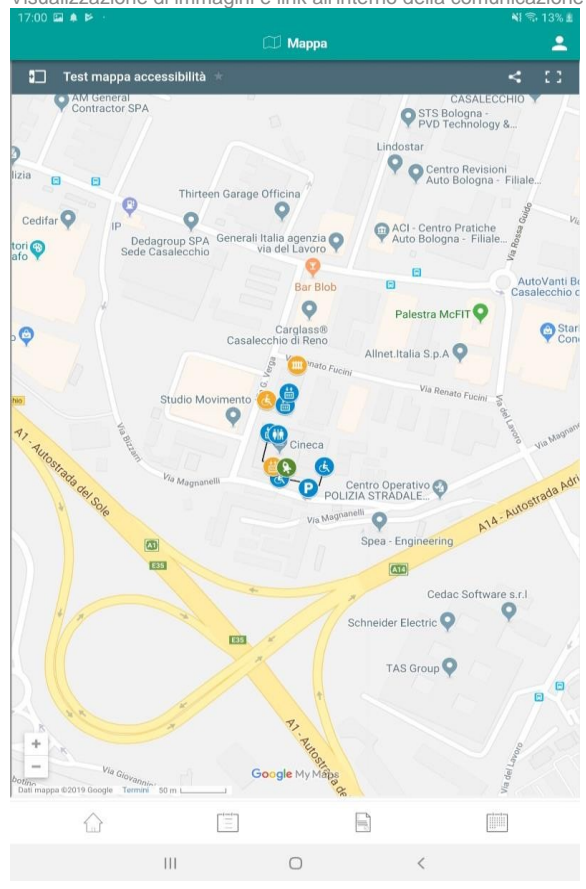

#### Mappe

Integrazione con Google Maps: mostra allo studente la sua posizione all'interno di una mappa sfruttando le informazioni già presenti su Google Maps. Possibilità di definire dei Punti di Interesse e delle categorie da parte dell'Ateneo direttamente su Google Maps e recepiti dall'App

#### **Panoramica dei moduli - Studente**

#### Risorse Video

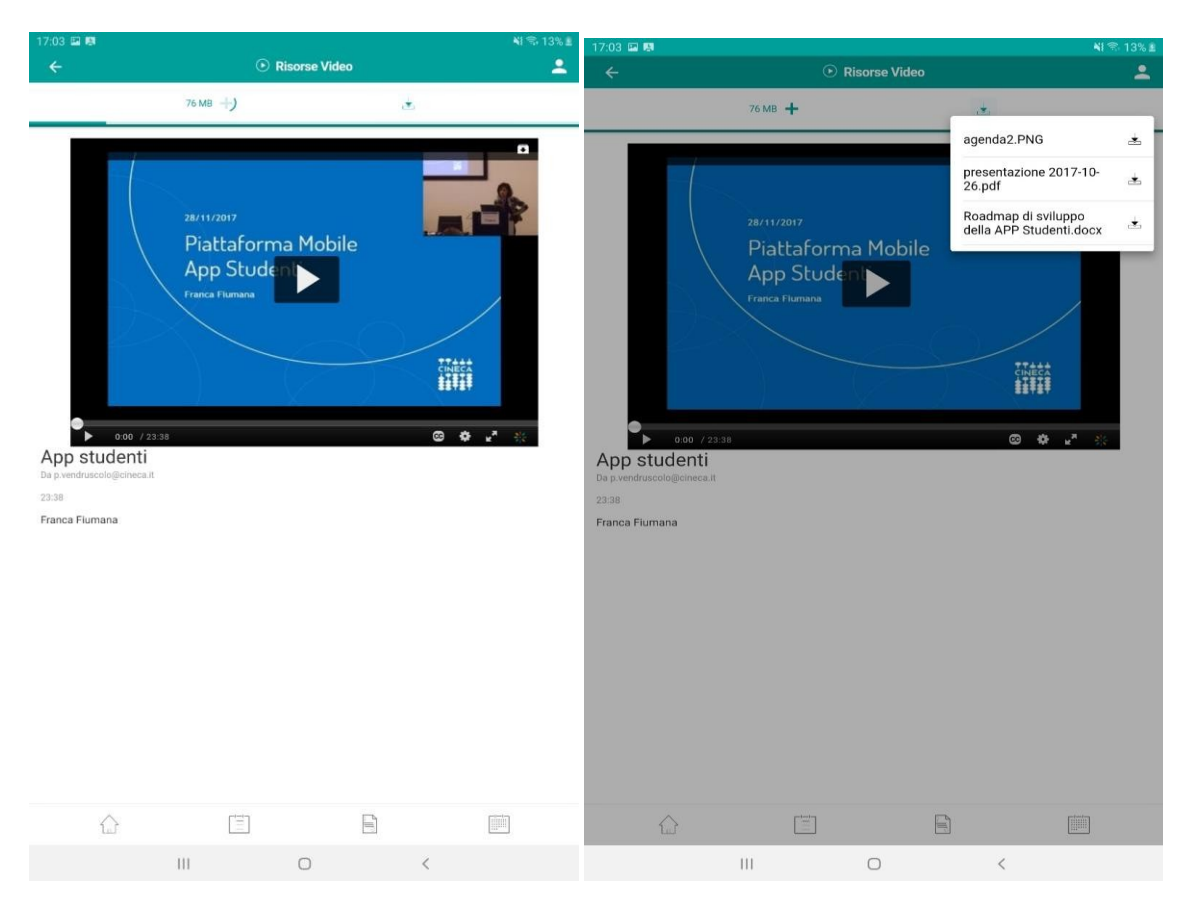

Integrazione con piattaforma eLearning L2L di CINECA

Streaming videolezioni

Download Videolezioni, fruibili off line ed allegati (configurabile)

Link e Feed

#### **Collegamenti**:

Visualizzazione di link web relativi a pagine web responsive dell'ateneo

Questo modulo ad accesso pubblico (ma anche privato, sotto profilazione) serve per la visualizzazione di link web relativi a pagine web responsive dell'ateneo che possono essere aperte dentro la app.

La lista dei link che verranno visualizzati sono profilati, cioè è possibile

avere liste differenti in base al profilo dell'utente collegato (es.

Studenti, Prospect, Docenti, Guest, etc..).

**Feed**:

Visualizzazione di notizie ed eventi tramite feed RSS

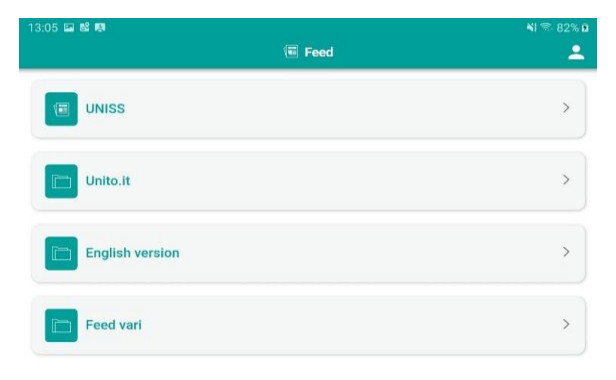

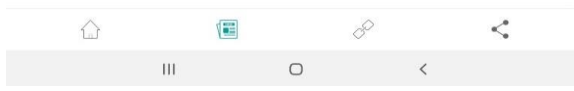

**Profilo Docente**

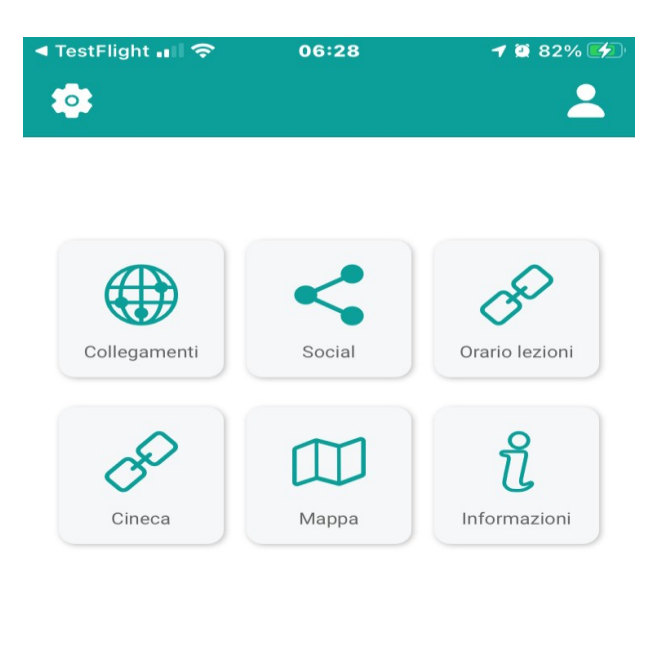

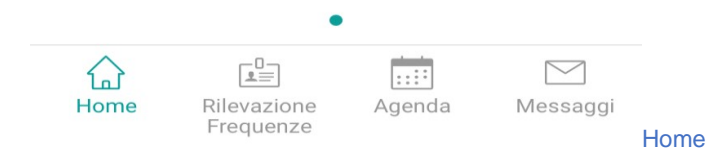

La home riservata del profilo Docente presenta tutti i moduli disponibili- abilitati Personalizzabile mediante «long press» sullo schermo

dei moduli da presentare ed in quale ordine

Barra di «short-cut» in basso personalizzabile per avere le icone (funzioni) più importanti a disposizione durante la navigazione

#### **Profilo Docente - Informazioni**

Impostazioni e Profilo

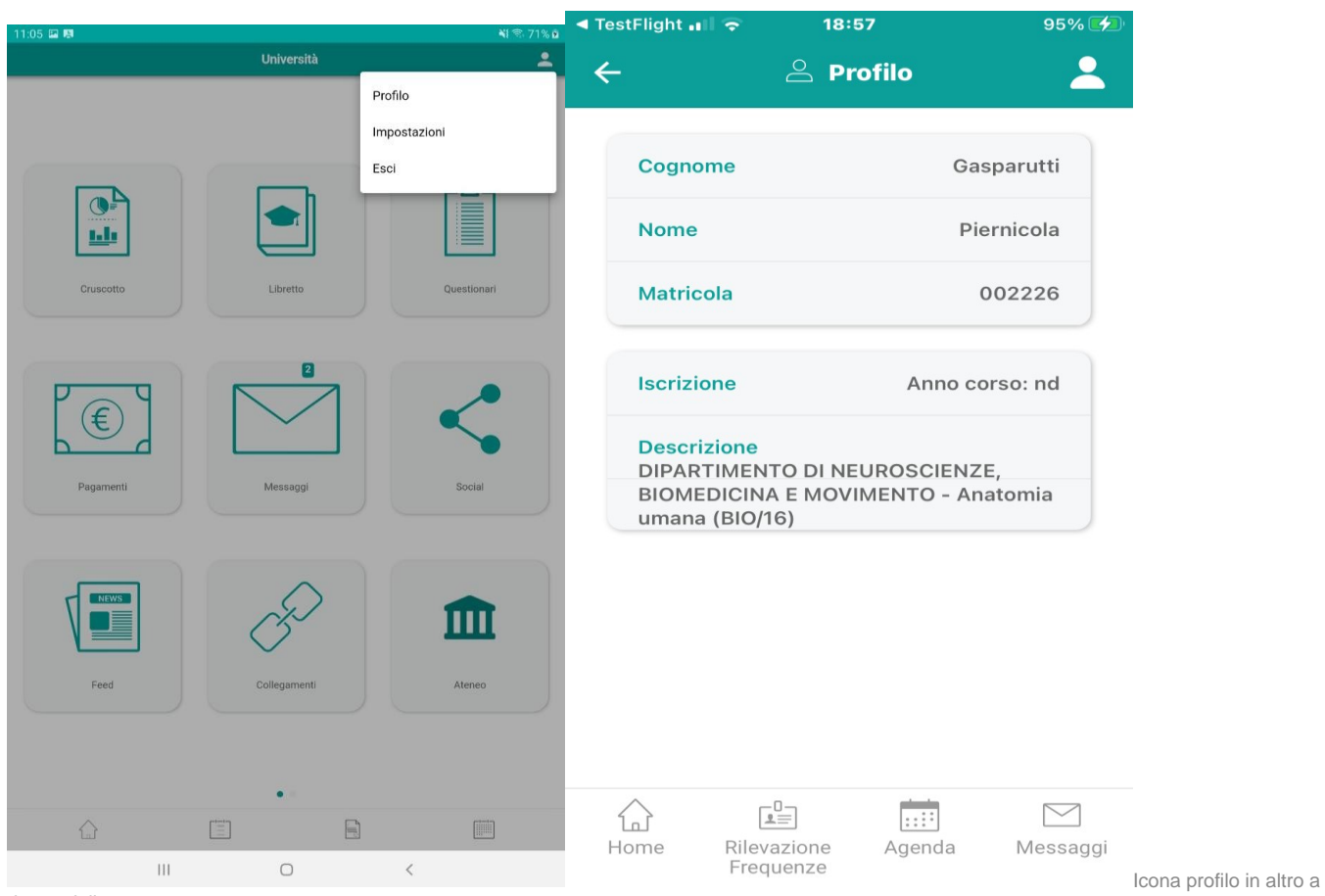

destra dalla

quale è possibile:

Consultare le informazioni di dettaglio del profilo Docente

Modificare le impostazioni dell'App

Effettuare il logout

**Profilo Docente –funzionalità Agenda Docente**

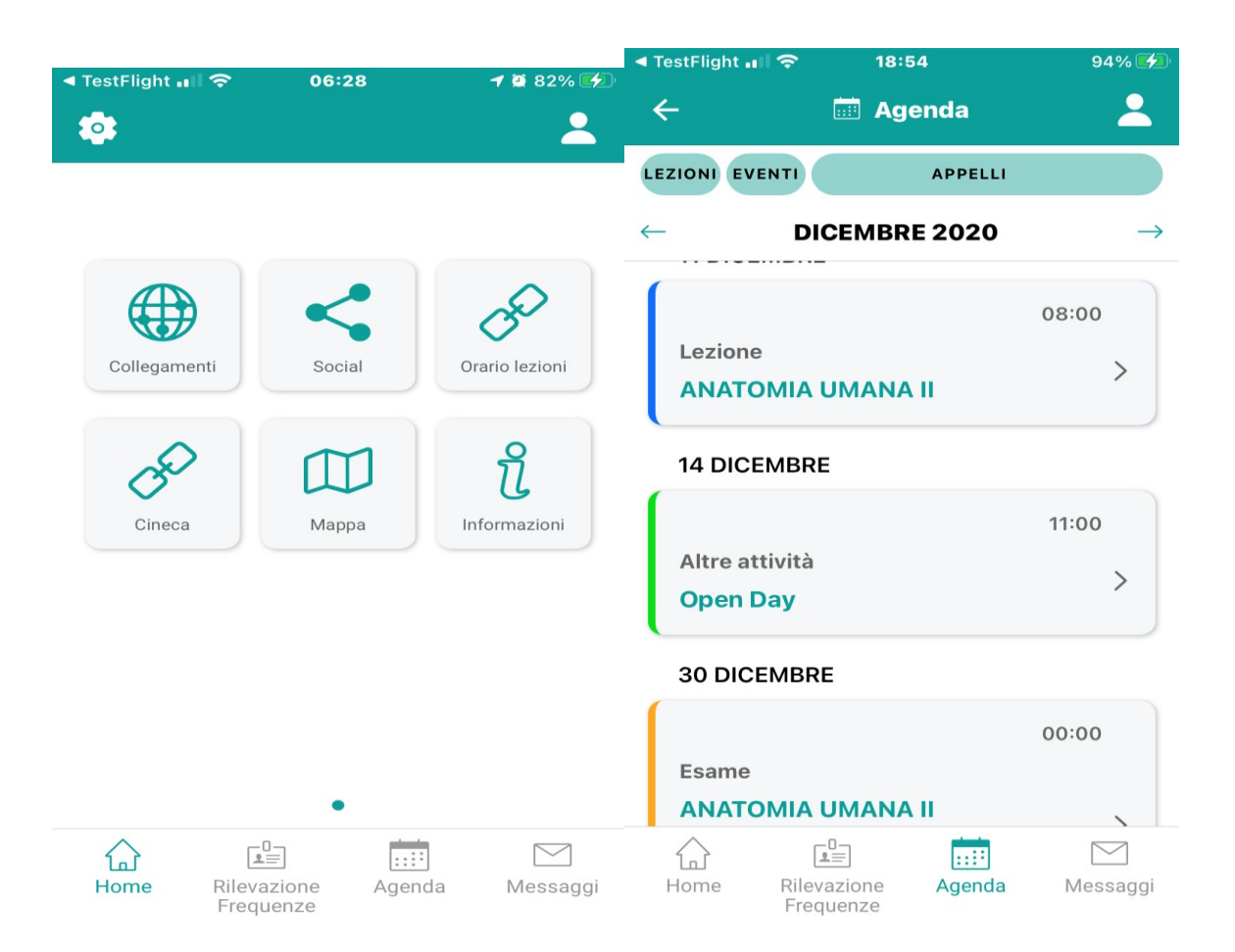

Se abilitata, la funzionalità Agenda presenta al docente la lista dei suoi impegni nel mese. Gli impegni vengono riportati in-lista ordinati e raggruppati nel giorno con l'evidenza del colore di distinguo della tipologia.

I filtri di ricerca, posti in alto alla pagina, consentono al docente di filtrare la lista degli impegni nel mese, per tipologia.

#### **Agenda Docente - Lezioni**

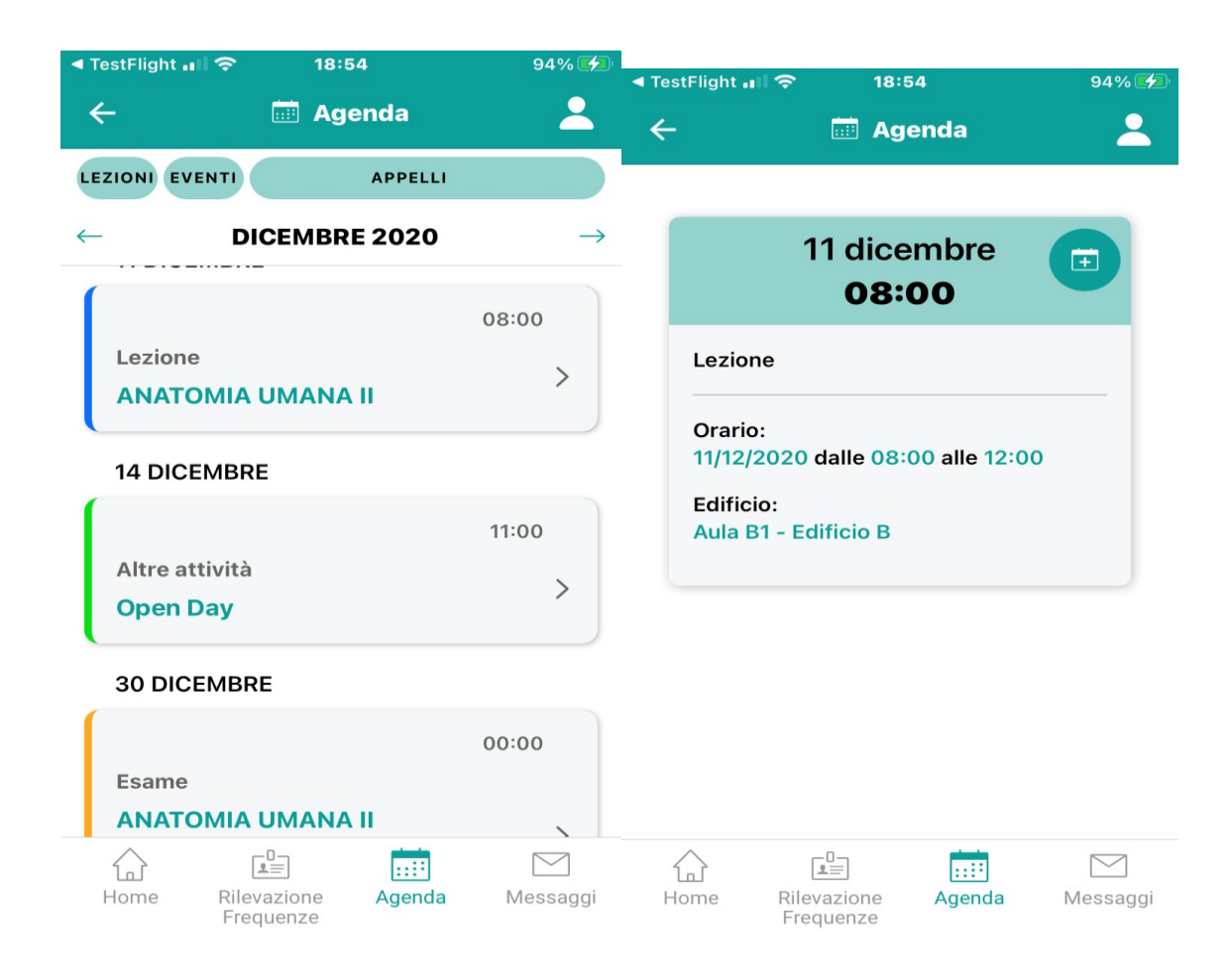

Selezionando un impegno Lezione viene presentata la scheda con i relativi dettagli. Per la tipologia Lezioni vengono recuperate le informazioni direttamente dal UP, laddove è installato presso l'ateneo il prodotto University Planner di CINECA

#### **Agenda Docente - Eventi**

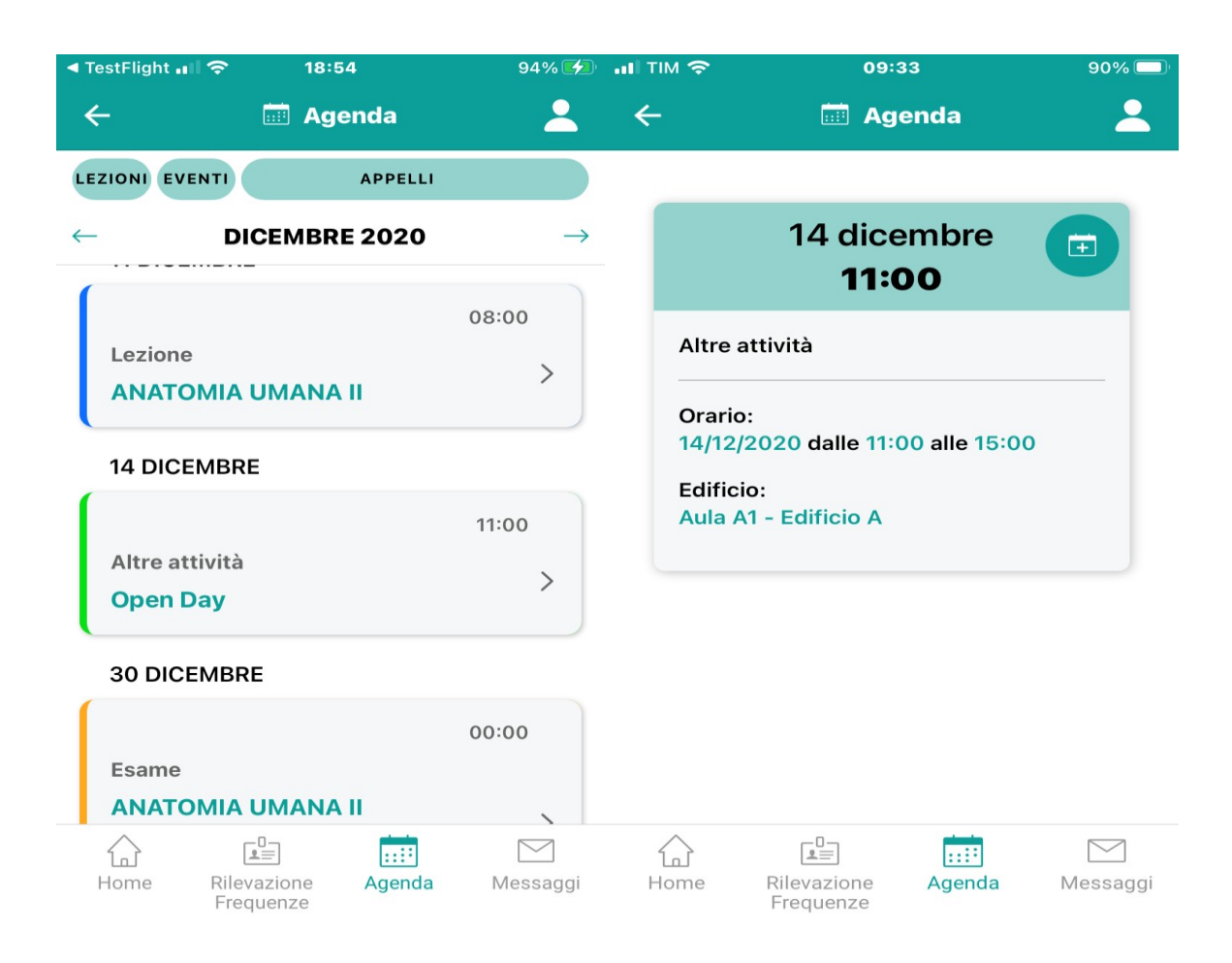

Selezionando un impegno Eventi viene presentata la scheda con i relativi dettagli. Per la tipologia Eventi vengono recuperate le informazioni direttamente dal UP, laddove è installato presso l'ateneo il prodotto University Planner di CINECA

#### **Agenda Docente – Appelli**

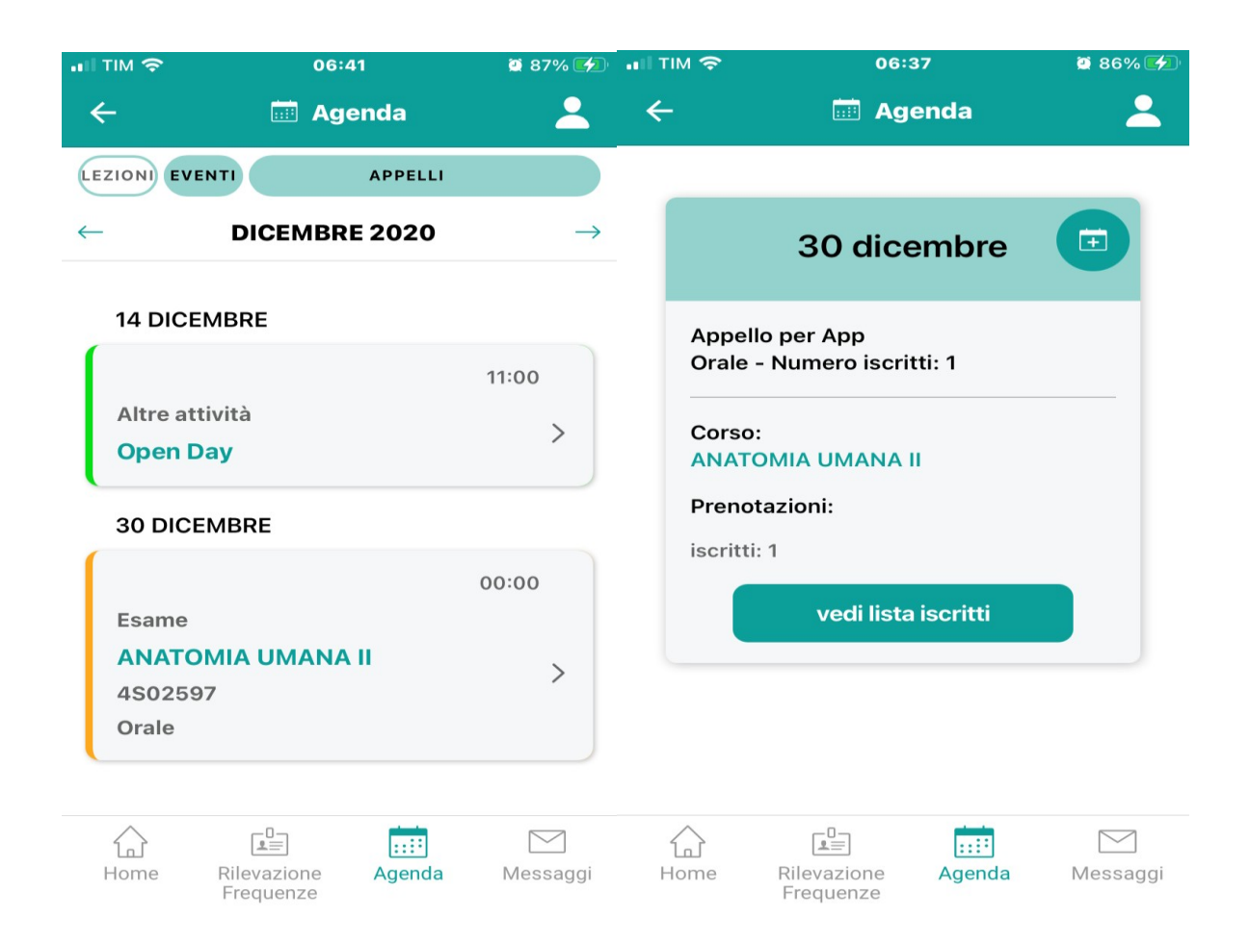

Selezionando un impegno Appelli viene presentata la scheda con i relativi dettagli.

Per la tipologia Appelli vengono recuperate le informazioni direttamente dal calendario appelli definito in ESSE3

**Agenda Docente – Appelli**

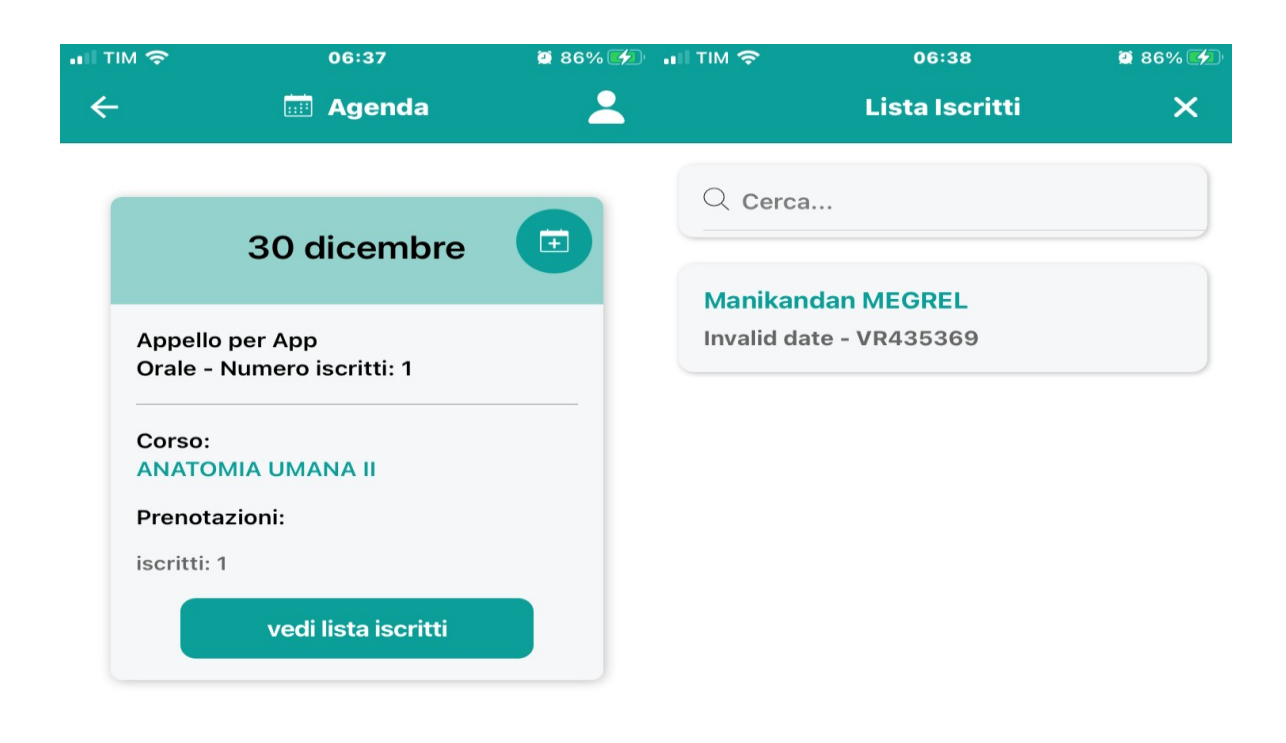

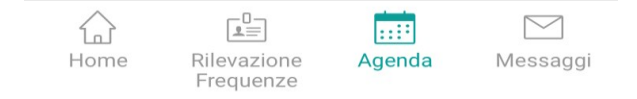

Viene presentato al docente il totale delle prenotazioni per l'appello.

Mediante il bottone Lista Iscritti può essere visualizzato nel dettaglio l'elenco degli studenti prenotati..

#### **Agenda Docente –Esporta impegno**

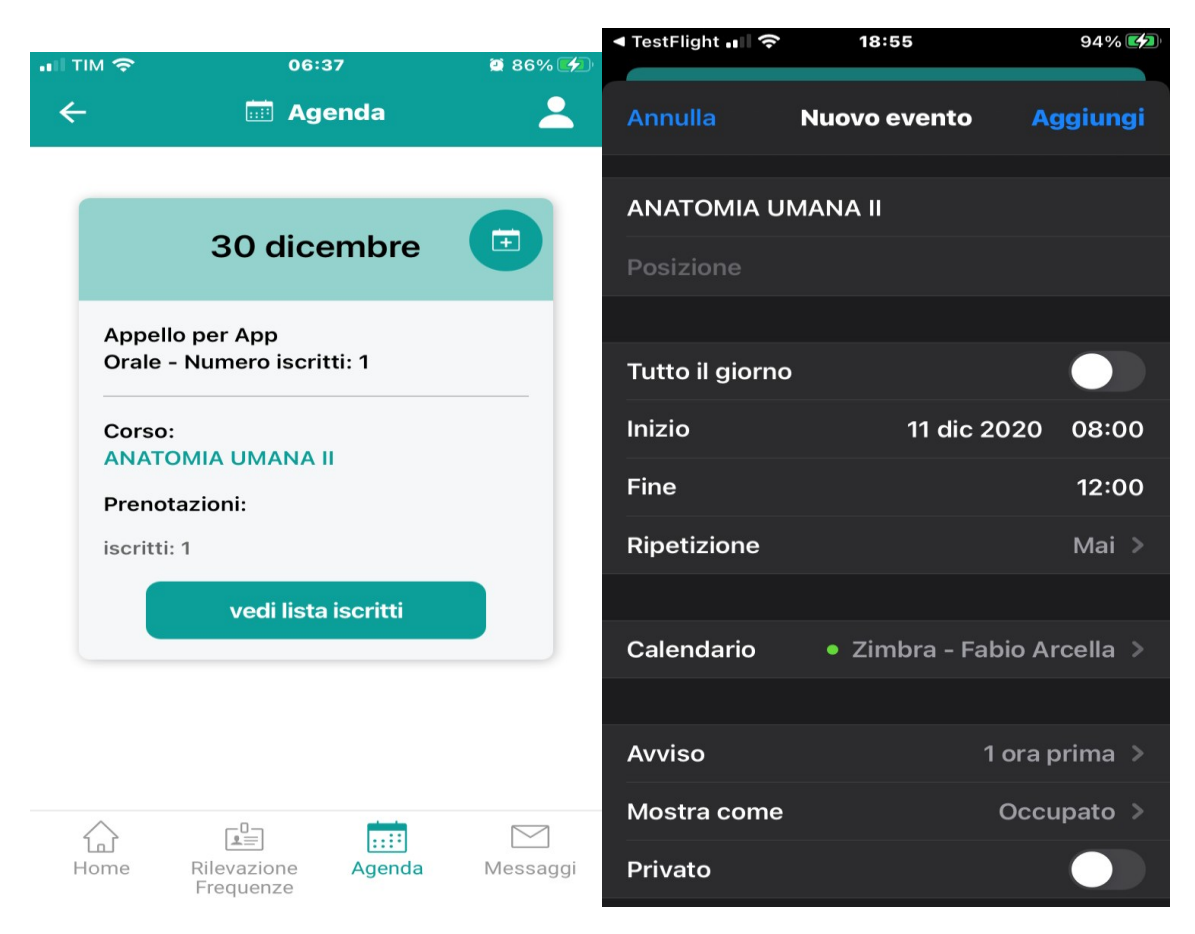

Per tutte le tipologie di impegno, nella rispettiva scheda di dettaglio è presente il bottone «calendar» che consente al docente eventualmente di esportare l'impegno e sincronizzare l'Agenda del proprio dispositivo.

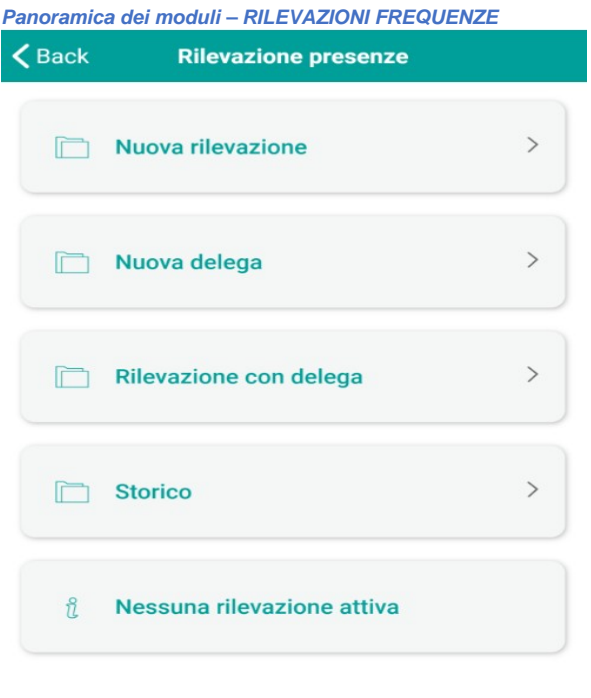

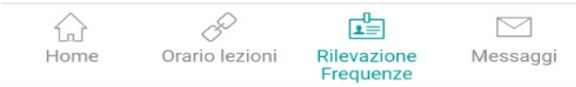

Il concept del modulo «Rilevazione Frequenze» è quello di dematerializzare la rilevazione delle presenze in aula degli studenti che frequentano le lezioni. Il funzionamento generale del sistema è presto detto: il docente, una volta in aula, utilizza il proprio cellulare per generare il codice IUL della lezione da co municare agli studenti.

Questi dovranno inserirlo a loro volta nei loro cellulari per confermare di essere in aula.

La funzionalità di geo localizzazione del dispositivo, sia in fase di generazione dello IUL da parte del docente e sia durante la marcatura dello studente, consente al docente di avere a disposizione una funzionalità per effettuare controlli minimali sul posizionamento dello studente in aula.

L' idea di base è piuttosto semplice ma consente di trarre, da subito, gli stessi benefici di un sistema di marcatura con badge, ma con minor costi, poiché non saranno necessari apparati fisici come le macchine marcatempo.

Il modulo è predisposto poi per evolvere, in future release, verso controlli più avanzati.

Ad esempio In futuro il sistema potrà essere esteso e prevedere il supporto di meccanismi più sofisticati di rilevamento, quali l'utilizzo di *beacon* nell'ambito dei trend tecnologico di evoluzione dei sistemi di rilevamento della posizione.

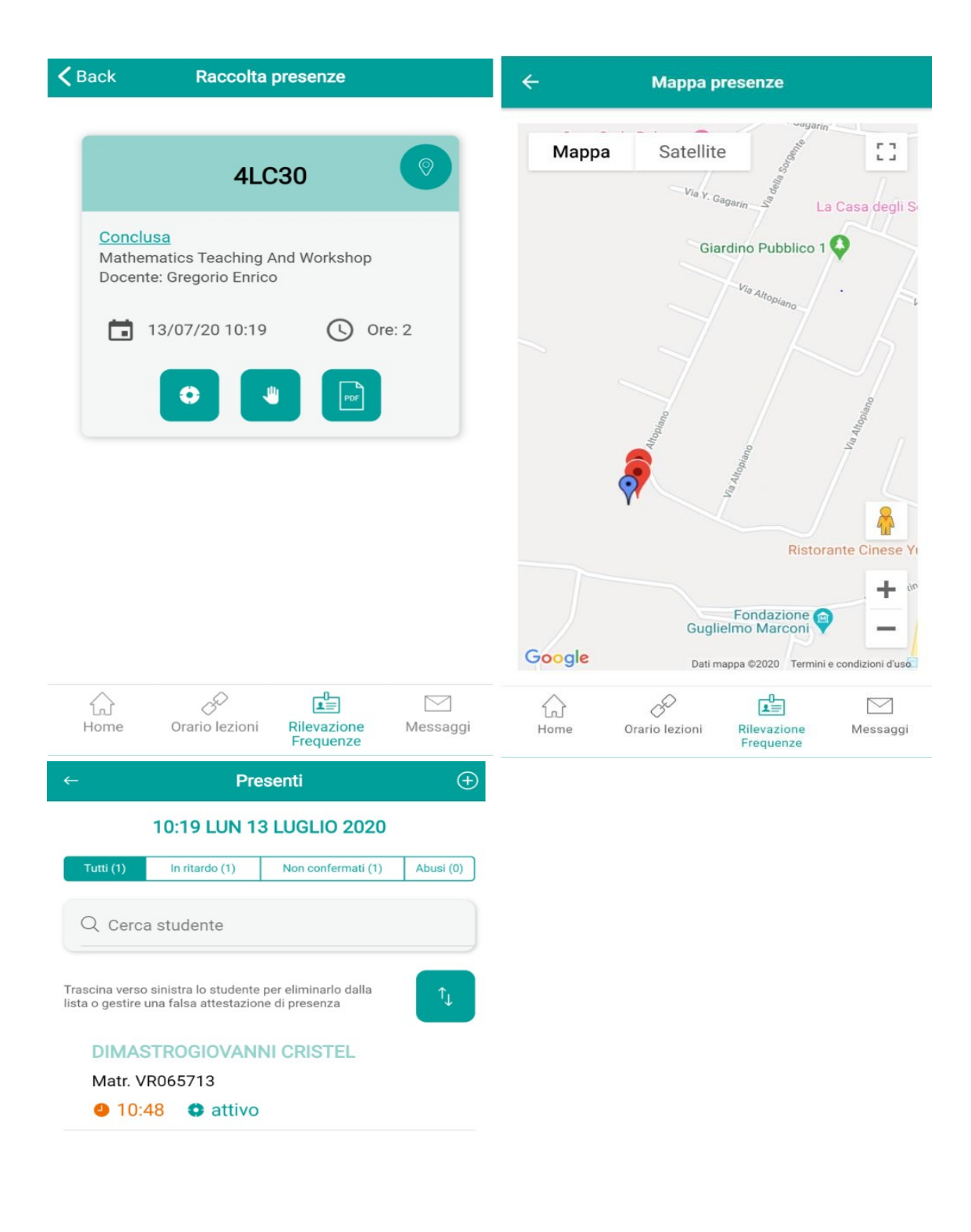

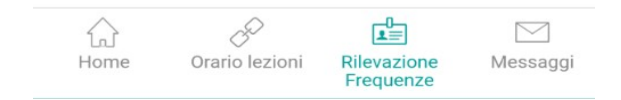

#### **Panoramica dei moduli – Rilevazione Frequenze**

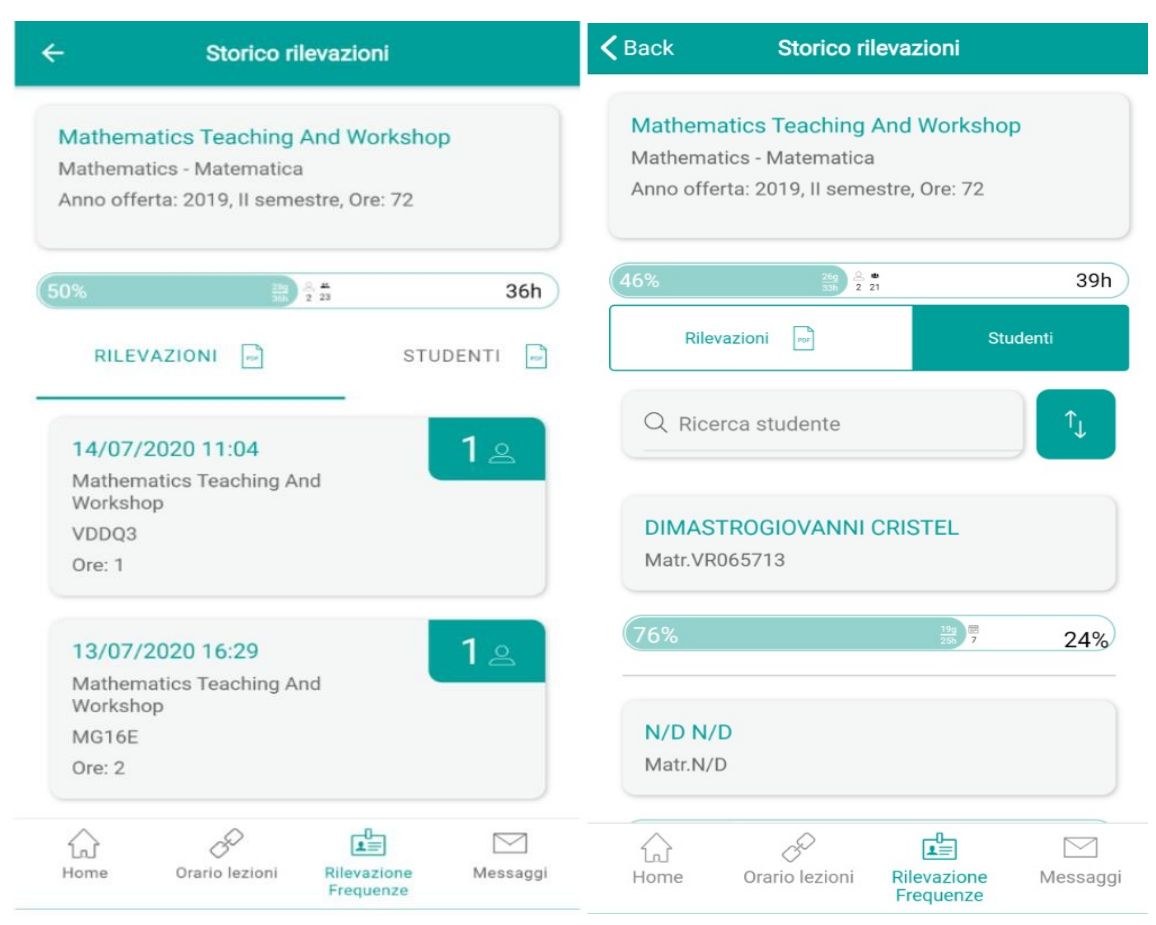

La "progress bar" posta in alto fornisce al docente il riepilogo dell'erogato in termini di rilevazioni aperte e percentuale di monte ore di lezione erogato rispetto al monte ore di lezione teorico previsto in programmazione didattica per la sua materia.

La vista Rilevazioni fornisce al docente la cronologia delle date delle lezioni effettuate con il dettaglio degli studenti presenti

La vista STUDENTI consente al docente di visualizzare il totale cumulato di presenza alle lezioni dello studente con la relativa percentuale del monte ore frequentato rispetto al totale di ore erogato dal docente, unitamente alla percentuale del monte di ore di assenza maturato dallo studente

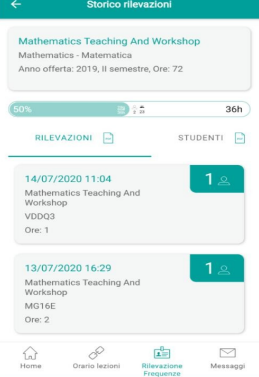

Al termine del ciclo di lezione il docente può produrre il Registro delle Presenze

## Calendario delle Rilevazioni

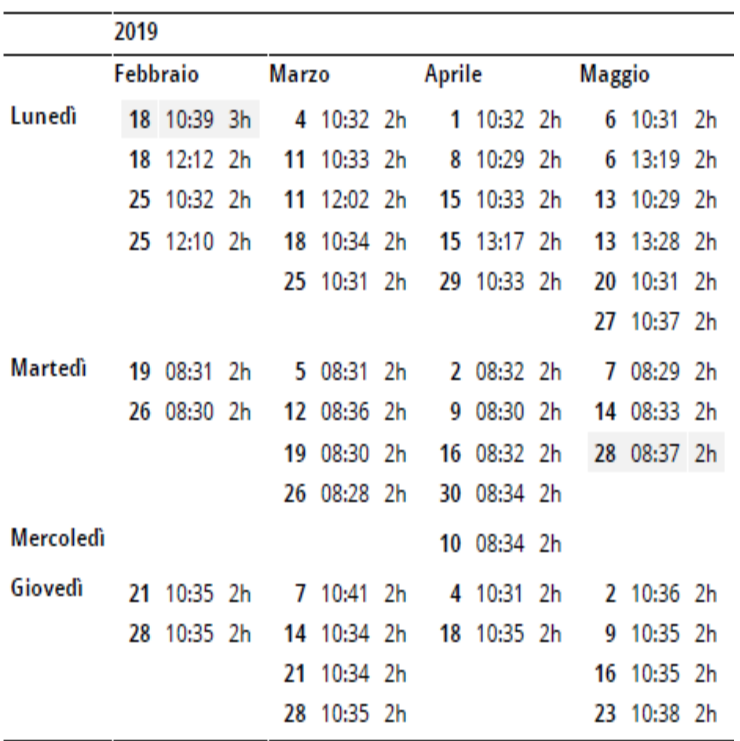

## **Docente Marta PALMIERI**

## Programmazione

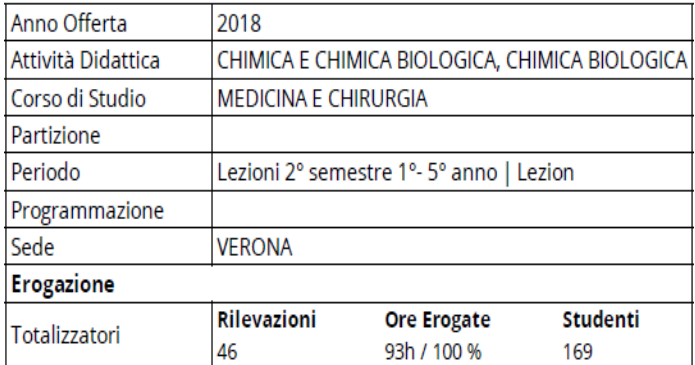

# Prospetto delle Presenze

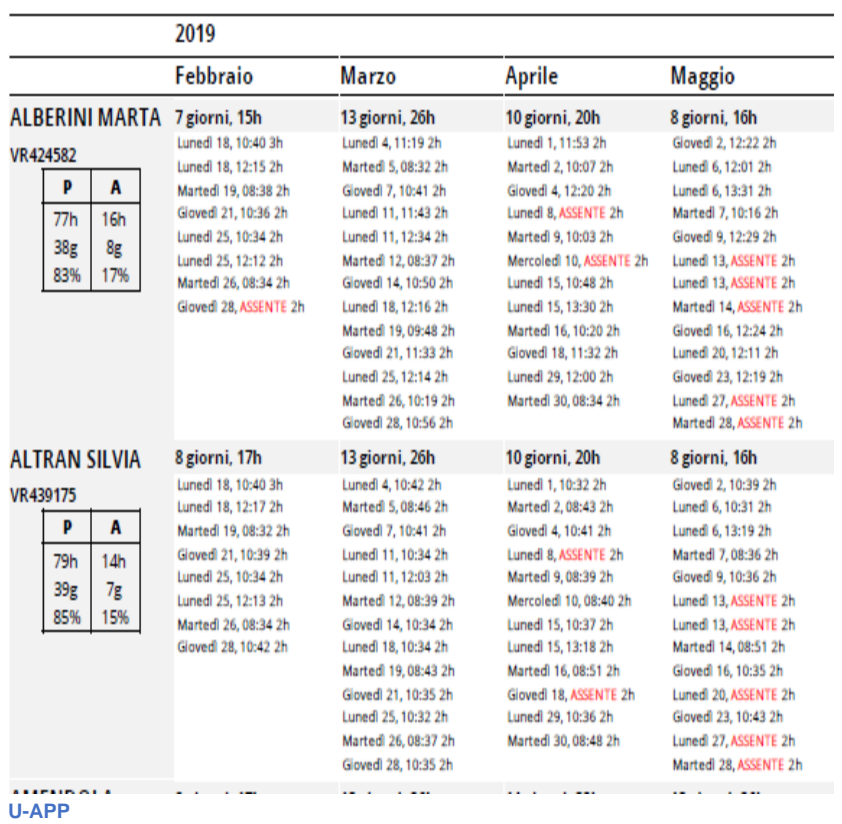

**Panoramica dei moduli – Rilevazione Frequenze**

Profilo Studente

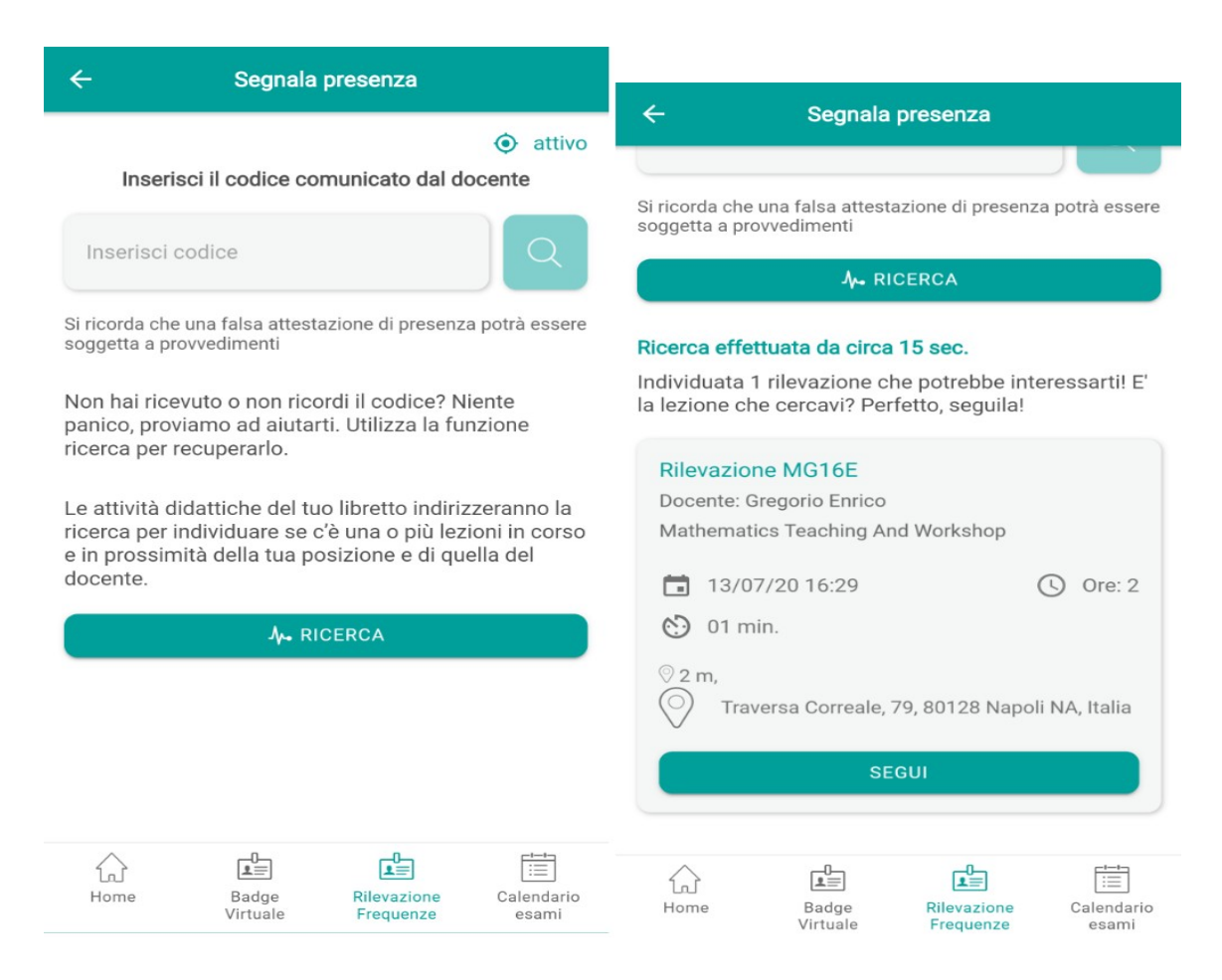

Lo studente mediante la funzione Marcatura segnala la sua presenza alla lezione, inserendo il relativo codice univoco di identificazione (IUL) generato dal docente, oppure recuperandolo in automatico se disponibile la funzione Ricerca IUL. La funzione Ricerca IUL

richiede l'abilitazione delle "Location permissions" ovvero l'accesso ai dati di geolocalizzazione dei dispositivi del Docente e dello Studente.

### U-APP

#### **Panoramica dei moduli – RILEVAZIONE FREQUENZE**

Profilo Studente

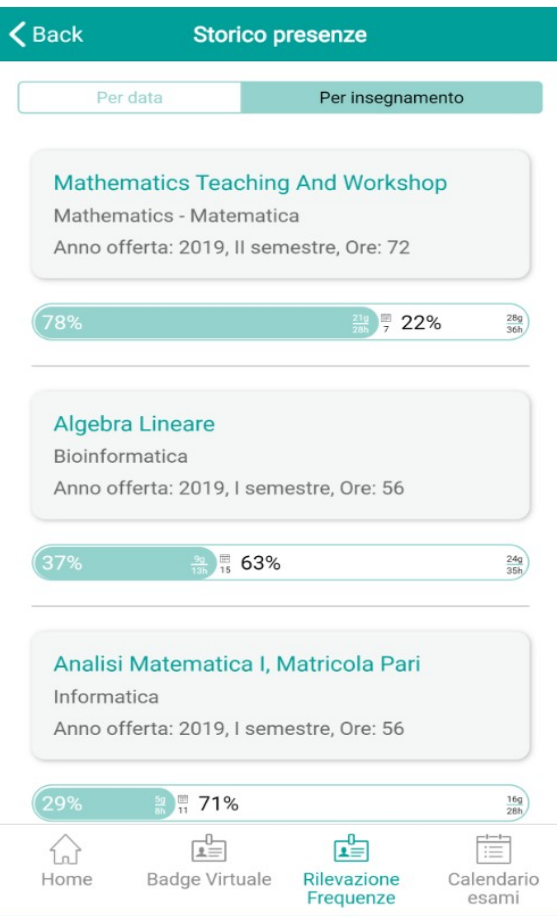

Lo storico Presenze consente allo studente di accedere al riepilogo delle sue presenze ovvero alle date di assenza alle lezioni.

Il raggruppamento PER DATA visualizza allo studente tutte le date di frequenza alle lezioni, ovvero tutte le rilevazioni aperte dai docenti quelle per le quali è rilevata la marcatura di presenza dello studente.

Il raggruppamento delle lezioni per INSEGNAMENTO aggrega le date di presenza dello studente per relativo insegnamento di riferimento.

Viene inoltre fornita allo studente una "progress bar" di sintesi della situazione del monte ore frequenza accumulato rispetto alle giornate di lezione erogate dal docente.